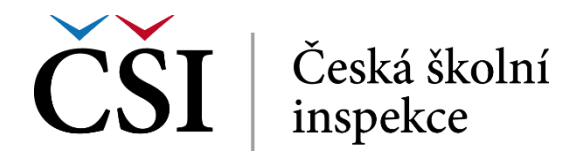

Student prochází kurzem pomocí klepnutí na název jednotlivých materiálů nebo činností. Je-li nějaký text bez hypertextového prolinku, jde o popis zobrazený na domovské stránce kurzu a nemusí (ale může) být zobrazený i uvnitř konkrétního studijního materiálu.

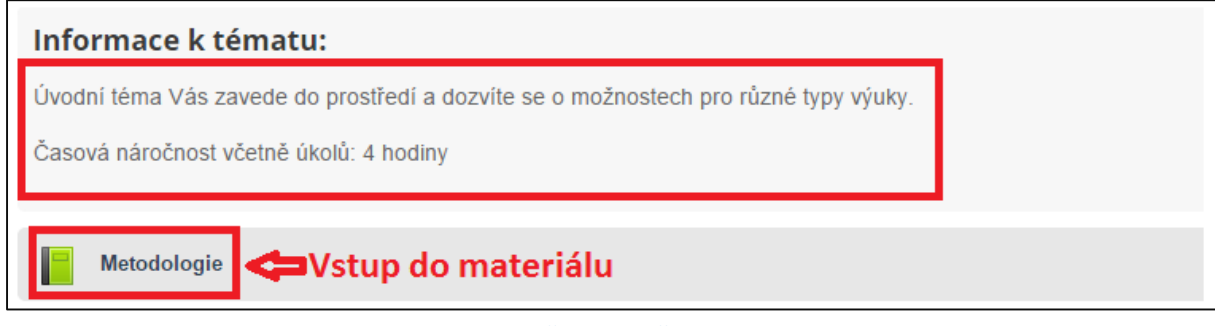

**Obrázek č. 15: Prohlížení kurzu**

V návaznosti na konkrétní studijní materiál nebo činnost se zobrazí mírně odlišné studijní prostředí, na obrázku č. 17 je uvedený studijní materiál typu kniha. Student má k dispozici navigaci po jednotlivých kapitolách a na domovskou stránku kurzu se může vrátit pomocí drobečkové navigace.

Jednotlivé typy studijních materiálů a činností jsou popsány v následujících kapitolách.

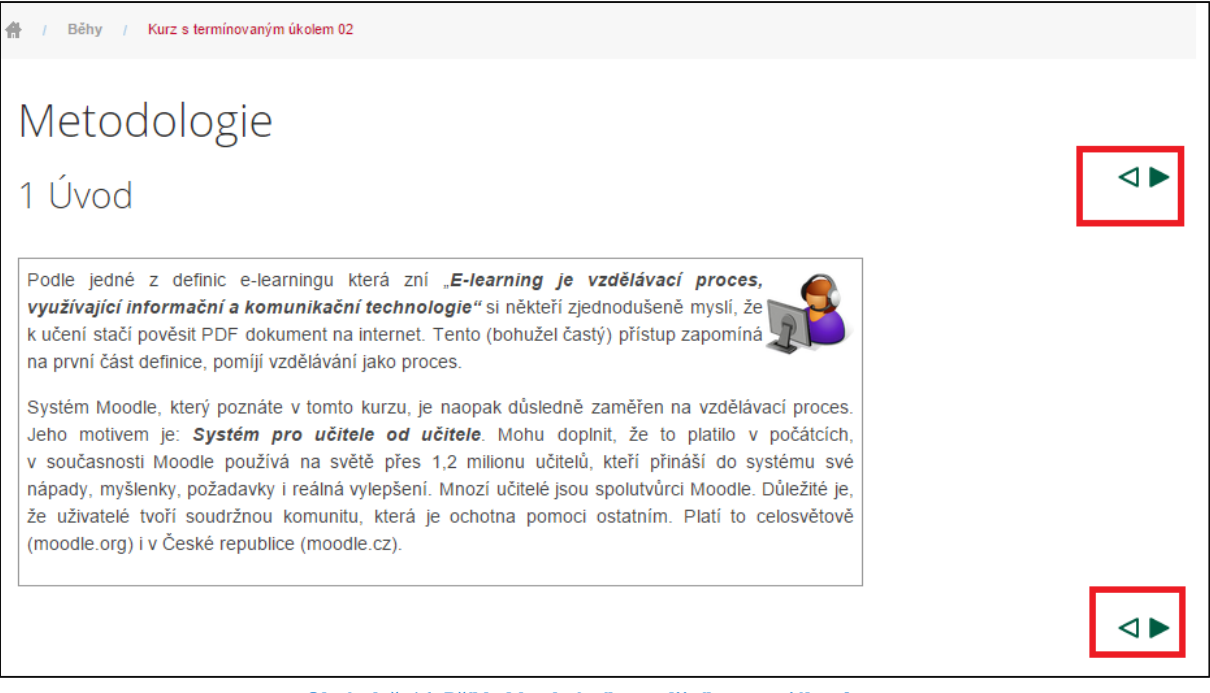

**Obrázek č. 16: Příklad konkrétního studijního materiálu v kurzu**

## **2.3 Typy studijních materiálů**

## **2.3.1 Popisek**

Popisek umožňuje do osnovy kurzu vložit text, obrázky a multimédia mezi odkazy na další materiály a činnosti. Jde o statický text, který není aktivní a jak bylo výše uvedeno, zobrazuje

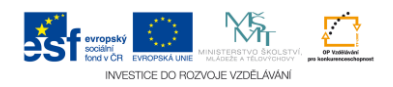